## メールアドレス登録のご案内

ギャラリー・スクール観覧休止に、ご理解・ご協力頂きまして、誠にありがとうございます。

全会員様向けに、Zippyスクールの迅速な情報伝達の為、Eメールを活用し連絡をさせて頂きます。

## ①:ZipWEB振替の初期登録をされていない方・・・

右記のQRコードを読込、下段にある"■初期登録"をタップし、

【会員番号】【メールアドレス】【お子様の生年月日】【パスワード(自由設定)】を ※登録用メールアドレスについては、②・2をご覧下さい。

入力し、初期登録を完了するだけでOKです。

②:今までZipからのメールが届いた事が無い方は・・・

1:ドメイン指定にて、【 @shingakukai.co.jp 】を必ず許可して下さい。 ドメイン指定については、以下のQRコードよりご確認下さい。

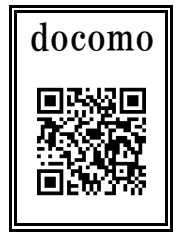

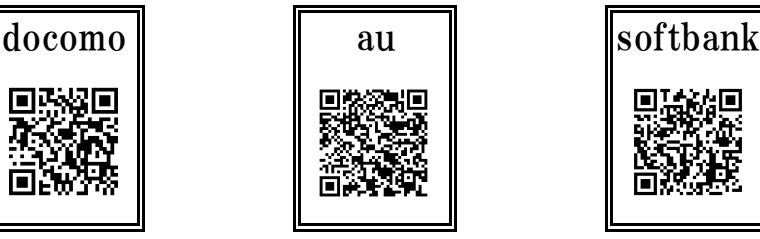

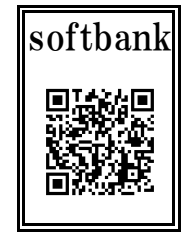

2:メールアドレスが以下の様になっている方は、メールアドレス変更をお願いします。 **●『@』直前に『.**(ドット)』がある例) aaa.@bbb.ne.jp ●『@』より前に『. (ドット)』が連続している 例)aa..aa@bbb.ne.jp

■メールアドレス変更方法 右記のQRコードを読込、下段にある"※パスワード再設定"をタップし、 【会員番号】【メールアドレス】【お子様の生年月日】を入力し、 一度クリアし、再度"■初期登録"を行って下さい。

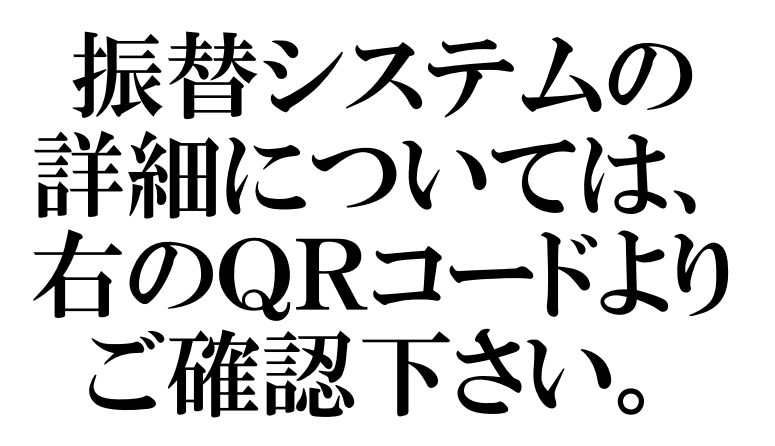

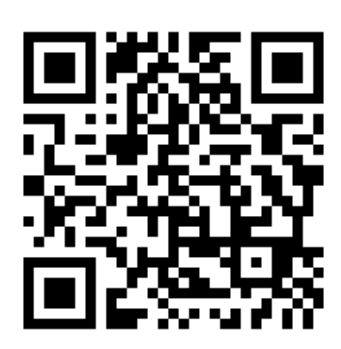

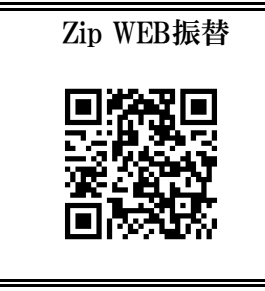

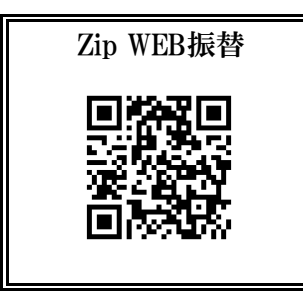